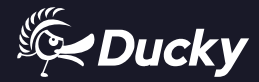

Æ

 $\overline{\mathcal{A}}$ 

# $\boxed{\text{OPT}}{\text{L}}$   $\boxed{||}$   $\boxed{5}$   $\boxed{}$  User Manual

# Content

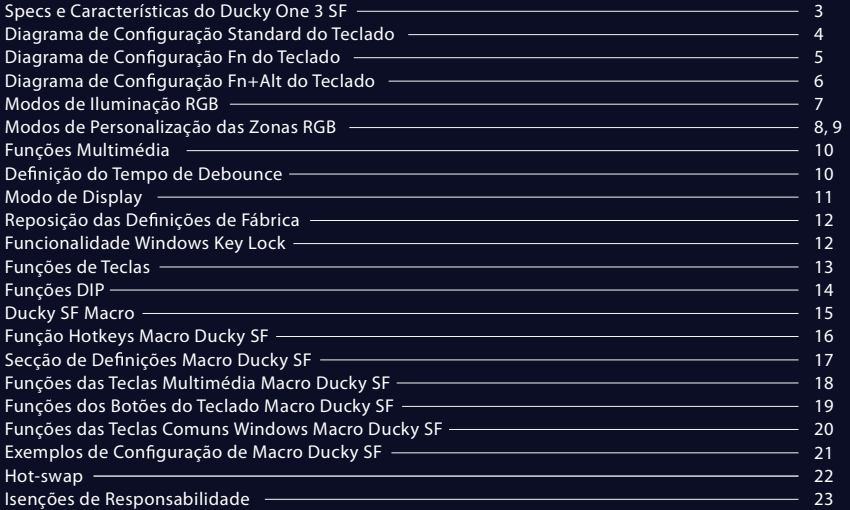

#### Specs :

- Tipo : Teclado Mecânico
- LED : LED RGB
	- Material das teclas : PBT ou ABS
- Método de impressão : Shot Duplo
	- ou Gravação a Laser
- Origem da Produção : Taiwan
- Tamanho  $: 335 \times 110 \times 40$  mm
- $Peso : 700q$

#### Características :

- Sockets Kailh Hot-swappable
- Vários modos de iluminação LED RGB
- Interface USB Tipo-C, compatível com todos os dispositivos Tipo-C
- Proporciona funções de rato para uma experiência conveniente
- Compacto mas cheio de funcionalidades
- Ducky Macro através de hardware, personalize funções a seu gosto
- Produtos com teclas PBT de Shot-duplo, proporcionando uma experiência excecional

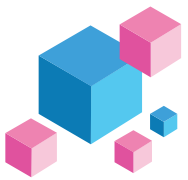

Diagrama de Configuração do Teclado, layout US como exemplo

#### Layer Standard

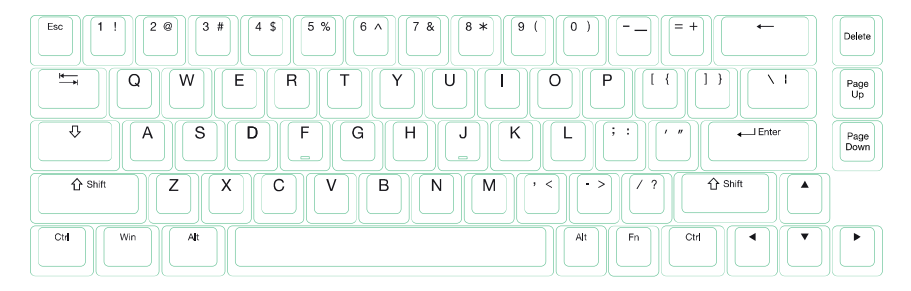

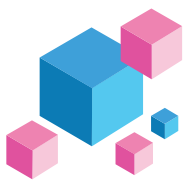

Diagrama de Configuração do Teclado, layout US como exemplo

Layer Fn

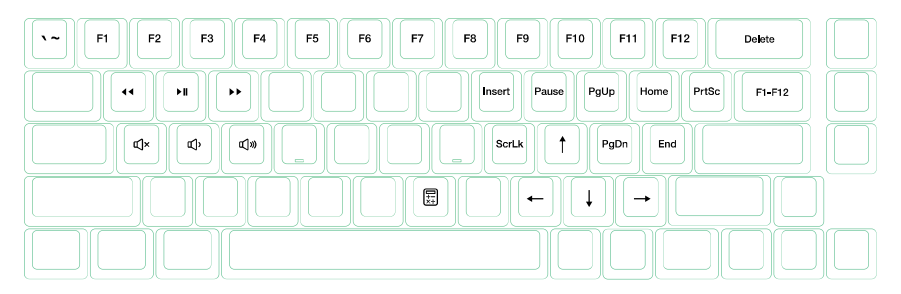

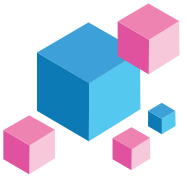

Diagrama de Configuração do Teclado, layout US como exemplo

Layer  $Fn + Alt$ 

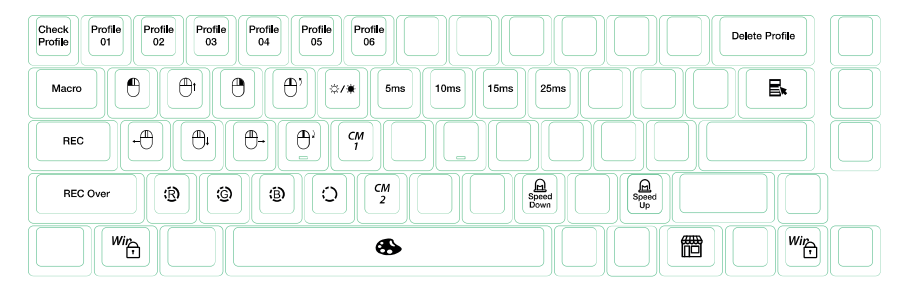

# **Modos de Iluminação RGB** Terceiro Modo: Modo Chuva  $Fn$ Quarto Modo: Modo Ripple

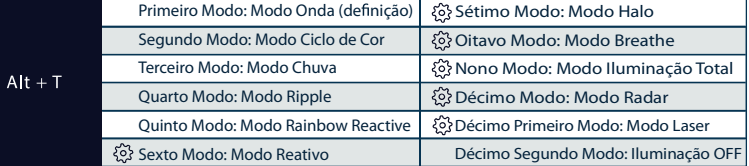

Todos os modos acima podem ser ajustados com os seguintes atalhos de teclas:

 $\blacklozenge$  Fn + Alt + / : Diminuir velocidade

 $\blacklozenge$  Fn + Alt + , ; Aumentar velocidade

Pressione Fn + Alt + T durante 3 segundos para desligar toda a iluminação (incluindo o CM1 e CM2)

Apenas os modos de iluminação com  $\{0\}$  podem ser ajustados utilizando os seguintes:

 $\blacklozenge$  Fn + Alt + Z : Ajustar a luminosidade da cor vermelha (R). 10 Níveis.

 $\blacklozenge$  Fn + Alt + X : Ajustar a luminosidade da cor verde (G). 10 Níveis.

 $\blacklozenge$  Fn + Alt + C : Aiustar a luminosidade da cor azul (B). 10 Níveis.

 $\blacklozenge$  Fn + Alt + V : Eliminar a definição das cores vermelha, verde e azul.

 $\triangle$  Fn + Alt + Espaco (Palete de cores) : Ativar a palete de cores para mostrar várias cores em cada tecla, pressionar a cor desejada, todas as teclas vão alterar automaticamente para condizer.

# **Modos de Customização da Zona LED RGB**

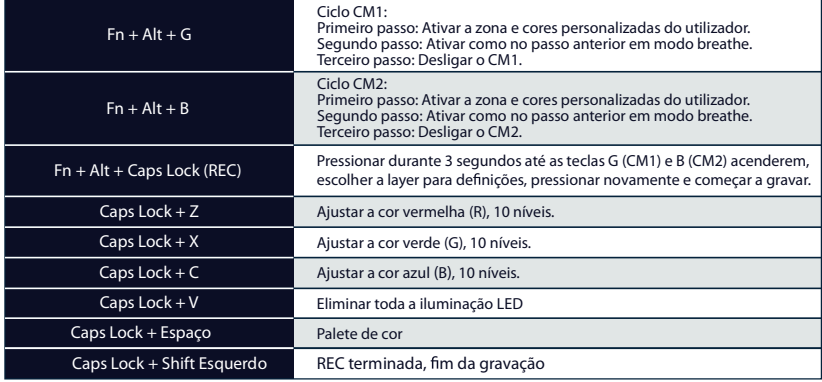

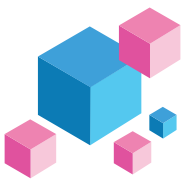

# **Modos Customização de Zona LED RGB**

#### Passos de gravação:

 $\triangleright$  Primeiramente ajustar a cor, depois configurar as teclas individualmente para selecionar a cor.

1. Pressionar Fn + Alt + Caps Lock por 3 segundos, as teclas G (CM1) e B (CM2) vão acender, depois pressionar a tecla G para ativar CM1 e pressionar B para ativar CM2.

2. Quando iniciar o modo gravação, o Caps Lock vai mostrar a cor LED atual. A cor pode ser ajustada ao carregar em Caps Lock + Z / X / C / V. Depois de selecionar a cor desejada, premir qualquer tecla vai alterar a cor da tecla selecionada.

3. Repetir os passos acima vai permitir que o utilizador configure outras cores em diferentes teclas. Se a tecla for configurada, pressionar novamente para cancelar a definição.

4. Para terminar a gravação, pressionar Caps Lock + Shift Esquerdo (REC terminada). A cor do Caps Lock altera-se para o valor selecionado.

#### Nota:

Quando se inicia o modo gravação, o Caps Lock vai mostrar a cor LED atual.

CM1 CM2 podem operar com modos de luz LED em simultâneo. CM1 e CM2 podem ser ligados com outros modos de iluminação. Além disso, o CM1 foi priorizado ao CM2 quando há sobreposição de zonas.

Pressionar Fn + Alt + T por 3 segundos para desligar todos os modos de iluminação de fundo.

- Se não houver atividade em 30 segundos no modo gravação, a sessão de gravação vai terminar sem gravar.
- A cor do LED do Caps Lock segue o "100% Full Backlit mode".

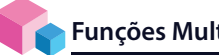

# **Funções Multimédia**

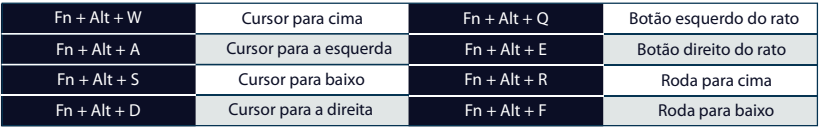

# **De nição do Tempo de Debounce**

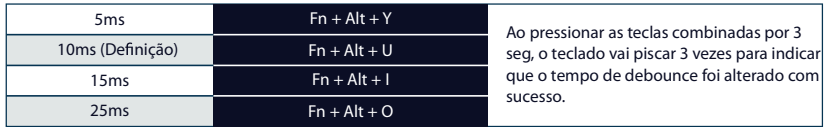

Nota:

O método é ajustar o tempo de debounce no eixo mecânico durante o processo de compressão. Quanto mais curto for o tempo, mais cedo pode ser acionado, mas se o tempo for demasiado curto pode causar um equívoco. Se não for necessário alterar o tempo, é recomendado o valor predefinido.

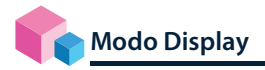

#### Pressionar Fn + R\_Alt + R\_Ctrl por 3 seg

Para mostrar os vários modos de iluminação de fundo LED

- Todo o teclado será desativado quanto se estiver a alternar entre os vários modos RGB.
- Desconectar o teclado para sair do Modo Display.

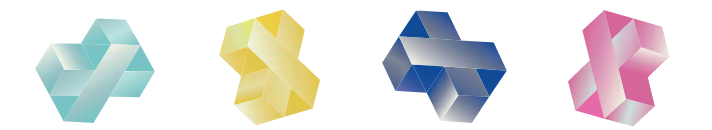

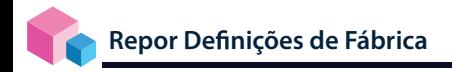

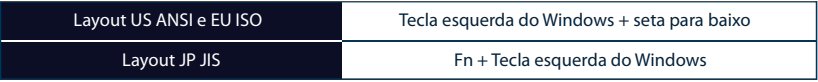

Nota:

Pressionar 3 segundos. A iluminação do teclado vai piscar 3 vezes para indicar que o teclado foi reposto.

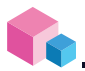

# **Ativar / Desativar função do Windows (Windows Key Lock)**

Fn + qualquer tecla Alt + Tecla esquerda do Windows por 3 segundos, a iluminação do teclado vai piscar 3 vezes para indicar que o teclado foi ativado / desativado.

#### **Funções de Teclas Chave**

Funções teclas chave

- 1. Teclas aplicáveis:: Fn/Alt/Ctrl/Windows/Caps lock
- 2. Operação:
- $\bullet$  Pressionar Fn + Alt + k por 5 segundos.
- Até as teclas ESC, L\_Ctrl, L\_Win, L\_Alt, R\_Alt, Fn, R\_Ctrl, e Caps lock se iluminarem. As cores são rosa, vermelho, larania, amarelo, verde, azul e roxo, respetivamente.
- Com exceção da tecla Caps lock, as restantes 6 teclas podem alterar cada função e cor. (2 teclas ao mesmo tempo no máximo)
- Premir o Caps lock uma vez vai alterar a tecla para FN.
- Premir o Caps lock duas vezes vai alterar a tecla para L-Ctrl.
- Premir a tecla Esc uma vez para terminar a função de alteração.
- Premir o Capslock novamente para voltar ao Capslock.

Nota: Pode premir a tecla Esc para da função de alteração antes de iniciar.

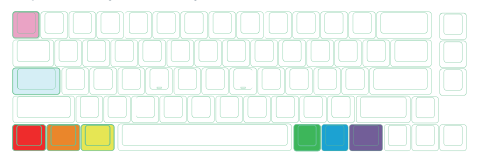

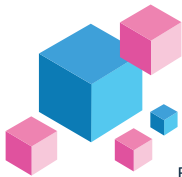

#### **Funções das Teclas DIP**

#### Funções das Teclas DIP

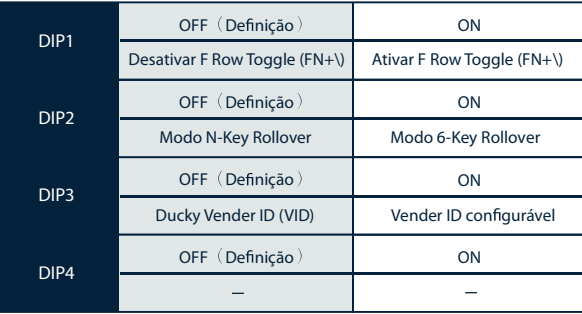

Nota :

Pode-se introduzir o VID ideal em ambas as situações, mas o VID só pode ser alterado quando o DIP 3 estiver ligado.

#### **Step 1.** Seleção de perfis

Nota:

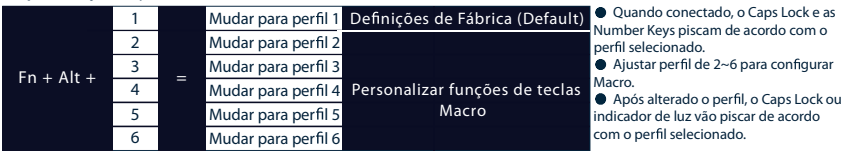

#### **Step2.** Para começar a gravação Macro

 Premir Fn + Alt + Tab durante 3 segundos para começar a gravação Macro. Assim que estiver em modo gravação, o Caps Lock ou o indicador de luz vão piscar devagar.

#### **Step3.** Premir uma tecla para começar a gravação Macro

Premir a tecla que pretende utilizar para ativar Macro. A tecla premida vai piscar (a versão sem iluminação não

pisca) e o Caps Lock e o indicador de luzes vão piscar alternadamente.

#### **Step4.** Gravação Macro

Começar com qualquer tecla e escolher a implementação Macro e a opção de tempo de gravação.

Step5. Para continuar a gravar outra tecla (saltar o ficheiro atual de gravação)

Premir Fn + Alt para escolher outra tecla e continuar a gravar.

**Step6.** Terminar gravação

Premir Fn + Alt + Tab por 1 segundo para terminar a gravação e voltar ao perfil.

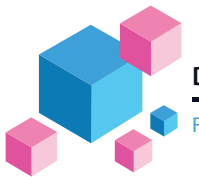

#### Funções Hotkeys

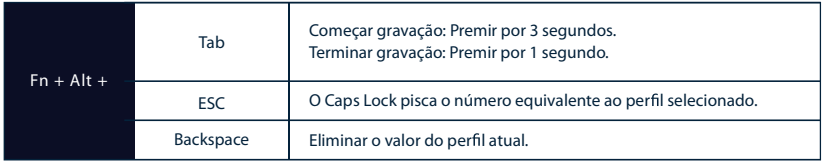

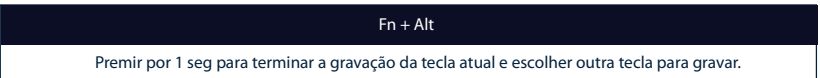

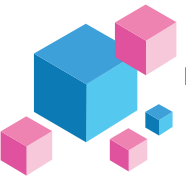

Secção de Definições

Layer Configurável do Teclado Ducky SF Macro

- **C** Layer Standard
- Layer Fn
- $\bullet$  Layer Fn + Alt

Teclas Inadaptáveis Ducky SF Macro

 $F<sub>n</sub>$ 

Caps Lock

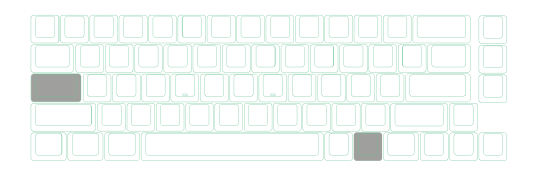

#### Nota:

A predefinição suporta até 4 perfis Macro, em simultâneo. Ou seja, quando o primeiro perfil estiver a ser executado, se as outras teclas forem pressionadas, o segundo perfil é executado ao mesmo tempo. Suporta teclas N gravadas em simultâneo e teclas N gravadas ao mesmo tempo quando em output.

A função Macro baseia-se na velocidade de escrita do utilizador e grava em conformidade.

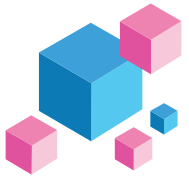

Funções das Teclas Multimédia

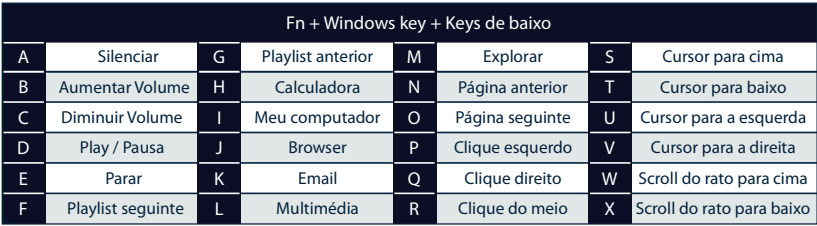

Nota: Necessita de ser gravado primeiro antes da utilização.

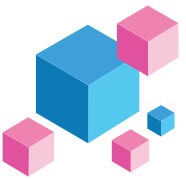

#### Funções das Teclas do Teclado

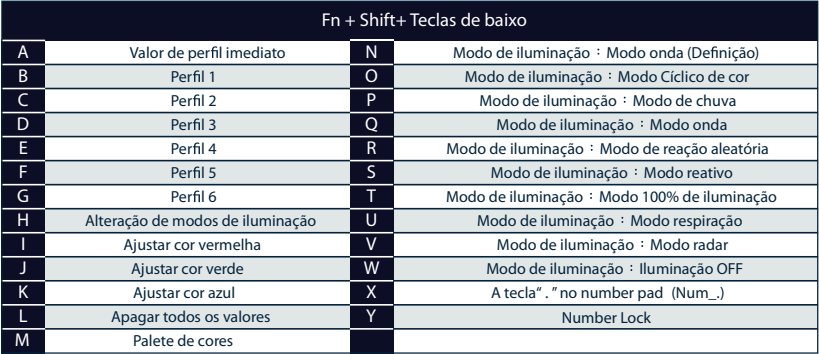

Nota: Necessita de ser gravado primeiro antes da utilização.

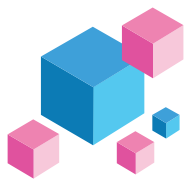

#### Funções Comuns das Teclas Windows

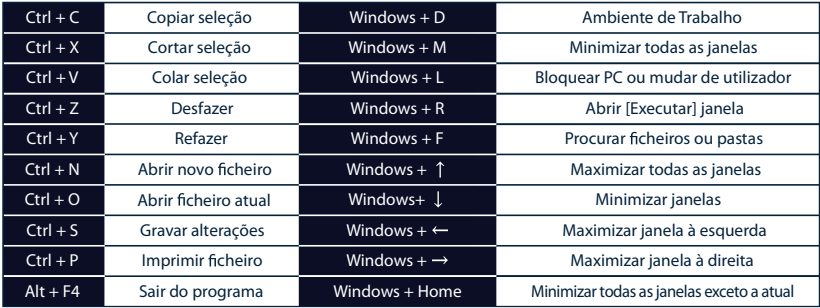

http://windows.microsoft.com/en-us/windows/keyboard-shortcuts

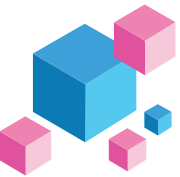

Exemplo de Configuração Nota: Configurar perfil de 2~6 antes de configurar Macro.

Exemplo A

Configurar o output da tecla "Z"para "O".

Pressionar Fn + Alt  $\rightarrow$  Pressionar Fn + Alt + Tab 1 segundo. Método da operação Pressionar Fn + Alt + Tab 3 segundos  $\rightarrow$  Pressionar Z  $\rightarrow$  Pressionar O  $\rightarrow$ 

Exemplo B Para configurar o Z para mostrar "Ambiente de Trabalho" (em sistema Windows)

Método da operação ∶ Pressionar Fn + Alt + Tab 3 segundos → Pressionar Z → Pressionar tecla Windows + D Pressionar Fn + Alt  $\rightarrow$  Pressionar Fn + Alt + Tab 1 segundo

Exemplo<sub>C</sub> Para configurar o  $Fn + Ctrl + M$  para "silenciar volume"

Método da operação : Pressionar Fn + Alt + Tab 3 segundos → Pressionar Fn + Ctrl + M Windows + Windows + Pressionar Fn + Tecla Windows + A Pressionar Fn + Alt Pressionar Fn + Alt + Tab 1 segundo

Exemplo D Para configurar Fn + Ctrl + Q para "Modo reativo"

Método da operação Pressionar Fn + Alt + Tab 3 segundos  $\rightarrow$  Pressionar Fn + Ctrl + O  $\rightarrow$ Pressionar Fn + Shift + S  $\rightarrow$  Pressionar Fn + Alt  $\rightarrow$  Pressionar Fn + Alt + Tab 1 segundo

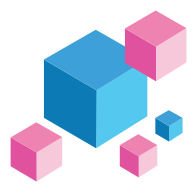

#### **Hot-swap**

#### Exemplo de Configuração

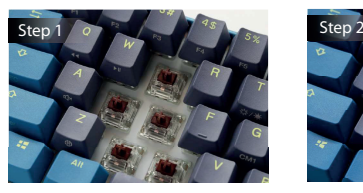

Alinhar os pinos do switch com os buracos Empurrar gentilmente o switch para dentro

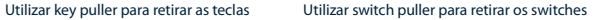

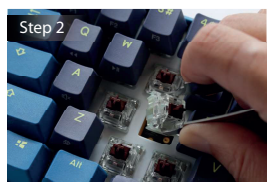

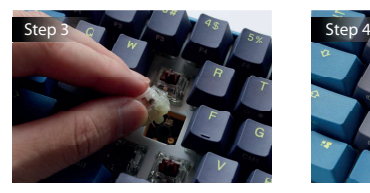

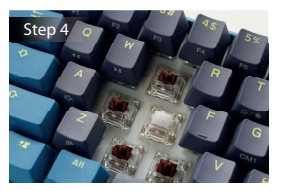

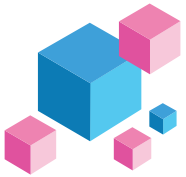

#### Isenções de Responsabilidade

- $\bullet$  Ao usar um modelo Hot-swap, certifique-se de que apoia o socket hotswap quando inserir o switch para se assegurar de que não danifica o PCB com força excessiva.
- Qualquer dano líquido no teclado vai anular a garantia.
- Modi cações no teclado vão anular a garantia.

A garantia é de 3 anos desde a data de compra através do site e dos revendedores oficiais Por favor contacte os revendedores onde adquiriu para consultar os procedimentos RMA.

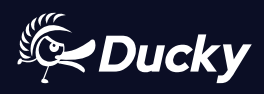

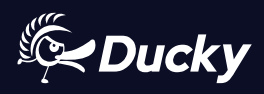

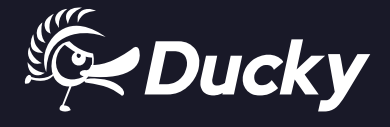

www.duckychannel.com.tw